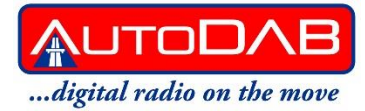

# **AutoDAB FM**

# **Installasjon og Bruksanvisning**

# **Hva er i pakken**

- AutoDAB FM mottaker
- RF Fjernkontroll
- Glassmontert antenne
- 3,5mm AUX lydkabel
- 12V Strømkabel
- Installasjon og Bruksanvisning

## **Knapper på fjernkontrollen**

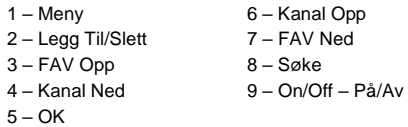

## **Første gangs bruk – komme i gang**

- Ved første gangs bruk vil AutoDAB adapteren stille seg inn til å sende på FM frekvens 87.8MHz. Still inn bilradioen til denne frekvensen.
- Bilradioen vil vise '**AutoDAB**' i displayet og en stemme vil annonsere '**Scanning AutoDAB, please wait**'.
- Stemmebeskjeden vil gjentas hvert 5 sekund.
- Velg en forvalgs knapp i bilradioen og lagre AutoDAB til denne. F.eks. forvalg 1.

### **Fjernkontrollen - koble opp**

- For å linke eller koble opp fjernkontrollen til AutoDAB trykk '**Meny**' og '**On/Off**' samtidig i 2 sekunder. Et kort Biip høres som bekrefter at fjernkontrollen og AutoDAB er koblet sammen.
- Trykk så '**Meny**' for å starte AutoDAB digital radio. Etter en kort stund vil bilradioen vise den første tilgjengelige DAB+ kanalen som den har funnet.
- Hvis du vil høre en FM radiokanal på bilstereoen anbefaler vi at du slår av AutoDAB adapteren ved å trykke '**On/Off**' knappen.

#### **Bla igjennom forhåndsinnstilte kanaler**

For å bla igjennom forhåndsinnstilte kanaler bruker du **`FAV Opp/Ned`** knappene.

### **Søking av radiokanaler DAB+**

- For å søke etter DAB+ kanaler trykk 'Scan' på fjernkontrollen og du vil høre en stemme som annonserer 'Scanning`. Den høres 2 ganger.
- Etter ca. 60 sekunder vil bilradioen vise hvor mange DAB/DAB+ kanaler den har funnet og hvor mange DAB/DAB+ kanaler som er tilgjengelige i området. F.eks. 19 kanaler er funnet, 15 kanaler tilgjengelig.
- Merk: Kanaler funnet er ALLE kanaler funnet i området der du er.
	- Tilgjengelige kanaler er kanaler som du kan høre på i området der du er.
- Etter en kort stund vil bilradioen vise den første tilgjengelige DAB/DAB+ kanalen.

### **Navigering i kanal listen (Alfabetisk)**

Trykk '**Kanal Opp/Ned**' for å flytte Opp eller Ned fra den kanalen du står på.

#### **Legge til eller slette Favorittkanaler**

- Når du står på en kanal du ønsker å ha i favoritt lista trykker du på '**Legge Til/Slett FAV**'
- Hvis kanalen ikke var i favorittlista fra før, vil den bli lagt til og en lydbeskjed med '**Pre-set Added**' høres.
- Hvis kanalen var i favorittlista fra før, vil den bli fjernet fra favorittlista og en lydbeskjed med '**Pre-set Deleted**' høres.

#### **Menystruktur**

- 1. **AutoDAB** Normal DAB modus. DAB/DAB+ kanalnavn vises i bilens display.
- 2. **Meny** Går inn i AutoDAB menyen.
- 3. **Legg Til/Slett FAV**  Hvis du er på en kanal som er i favorittlista, vil 'Slett FAV' vises. Hvis kanalen du er på ikke er i favorittlista, vil 'Legg Til FAV' vises.
- 4. **Søke** AutoDAB vil søke tilgjengelige DAB/DAB+ kanaler i området du er og oppdatere lista tilsvarende. Bilens display vil vise 'Søking' og du vil høre en stemme som annonserer 'Scanning AutoDAB please wait' 2 ganger. Når den er ferdig med søket vil displayet i bilen vise hvor mange kanaler som er funnet og hvor mange som er tilgjengelig.
- 5. **Slett og Søk** Sletter eksisterende kanalliste og søker på nytt. Alle kanaler og favorittkanaler som ikke sender i dette området vil bli fjernet fra listene.
- 6. **Reset FAV** Fjerner alle favorittkanalene i favorittlista og setter den slik den kom fra fabrikken.
- 7. **System Meny** Gir deg tilgang til system menyen i AutoDAB FM.
- 8. **Exit**  Går ut fra AutoDAB menyen og returnerer til normal DAB modus.
- 9. **Sett Stemme VOL**  Stemmen som annonserer beskjeder kan økes i volum ved å trykke '**Fav Opp**' og minskes i volum ved å trykke '**Fav Ned**'. Volumnivået har en skala fra 1-10.
- 10. **Sett Frekvens** Gir deg muligheten til å skifte FM frekvens AutoDAB sender lyd til din bilradio. Normalt er den på 87.8MHz.
- 11. **Vis AutoDAB** Tvinger RDS signalet å alltid vise 'AutoDAB'. En stemme vil annonsere 'AutoDAB...AutoDAB'. Dette for å hjelpe deg til å søke inn AutoDAB FM adapteren i bilradioen.
- 12. **Sett Visning** AutoDAB kan vise deg listemodus (alle tilgjengelige kanaler alfabetisk fra A to Å) eller i samlemodus. Dvs. (alle kanaler i en samling/gruppe eller som sender på samme frekvens).
- 13. **Kanalinfo** Slår av eller på ekstra informasjonen som kommer med DAB/DAB+ kanalene. Displayet vil vise hvilken kanal du hører på samt den ekstra tekst informasjonen kanalen sender ut (program, artist, låt etc.). Dette kan være vanskelig på noen display som er små og kan forstyrre sjåføren. Vi anbefaler å slå av denne funksjonen.
- 14. **Softlink** En kanal kan ha en link til en annen sender, samme frekvens men et annet innhold.
- 15. **Lydbeskjed** Du kan velge å høre en stemme enten ved alle annonseringer, bare ved trafikkmeldinger og alarm, eller slå dem av helt.
- 16. **Radio Tekst** Hvis din bilradio støtter denne funksjonen, kan displayet vise all radiotekst som kanalen sender ut, bare spor informasjon eller ingen informasjon.
- 17. **Språk** Velg mellom fem forskjellige menyspråk i din AutoDAB FM.
- 18. **Diagnostikk** Diagnosemenyen brukes hvis du har problemer med din AutoDAB FM. Du kan også sjekke antennesignalet og vise info om den kanalen du nå hører på.
- 19. **Fabrikkinnstilling** Setter AutoDAB FM tilbake til fabrikkinnstillinger. Alle favorittkanaler og radiokanaler vil bli slettet og AutoDAB FM vil bli som den var fra fabrikken.
- 20. **Exit** Går ut fra DAB menyen tilbake til normal AutoDAB modus.

# **Hvordan sette opp AutoDAB FM**

- Ta ut alt fra AutoDAB esken.
- Plasser antenna i øvre høyre hjørne på innsiden i frontruta. Antenna bør være parallell med A-stolpen i bilen (FIG1). Vi anbefaler at du monterer den midlertidig inntil du har bekreftet at du får inn et godt signal.
- Plugg inn sigarett tenner kabelen i nærmeste 12v uttak der du vil plassere AutoDAB boksen.
- Det røde lyset skal lyse når du har strøm.
- Plugg 3.5mm Jack kabelen i bilens aux inngang hvis du skal bruke denne.
- Plugg inn begge ledningene i AutoDAB boksen (FIG 2).